## **Allgemeines**

Grundsätzliche Informationen zur Verwendung von Systemparametern finden Sie im [Kapitel](http://extranet.workflow.at/daisy/webdesk-manual-V3.4/g2/2682-dsy/3731-dsy/5122-dsy.html) [Systemparameter](http://extranet.workflow.at/daisy/webdesk-manual-V3.4/g2/2682-dsy/3731-dsy/5122-dsy.html)<sup>1</sup> im Handbuch zum Modul "Portal & Organisation".

### Konfiguration von Switch-User Verhalten

In den Systemparametern erfolgt die Definition der **SwitchUser-Funktionen - Modul wf, Bean WfOptions**:

#### **WfOptions.switchUserMayApprove**

- true > ist dieser Parameter auf true gestellt, so kann der switchende User alle Anträge und Aufgaben bearbeiten.
- false > ist der Parameter auf false gestellt, so kann der switchende User lediglich die Aufgaben-Liste sehen, diese jedoch nicht bearbeiten

#### **WfOptions.switchUserActsAsNominalUser**

- true > ist der Parameter auf true gestellt, so kann der switchende User die Aufgaben bearbeiten. Im Prozessverlauf wird der switchende User als Bearbeiter angegeben.
- false > wird der Parameter auf false gestellt, kann der Antrag vom switchenden User bearbeitet werden, im Prozessverlauf werden beide User gespeichert und angezeigt > der User, auf den geswitcht wurde, sowie der switchende User als Bearbeiter.

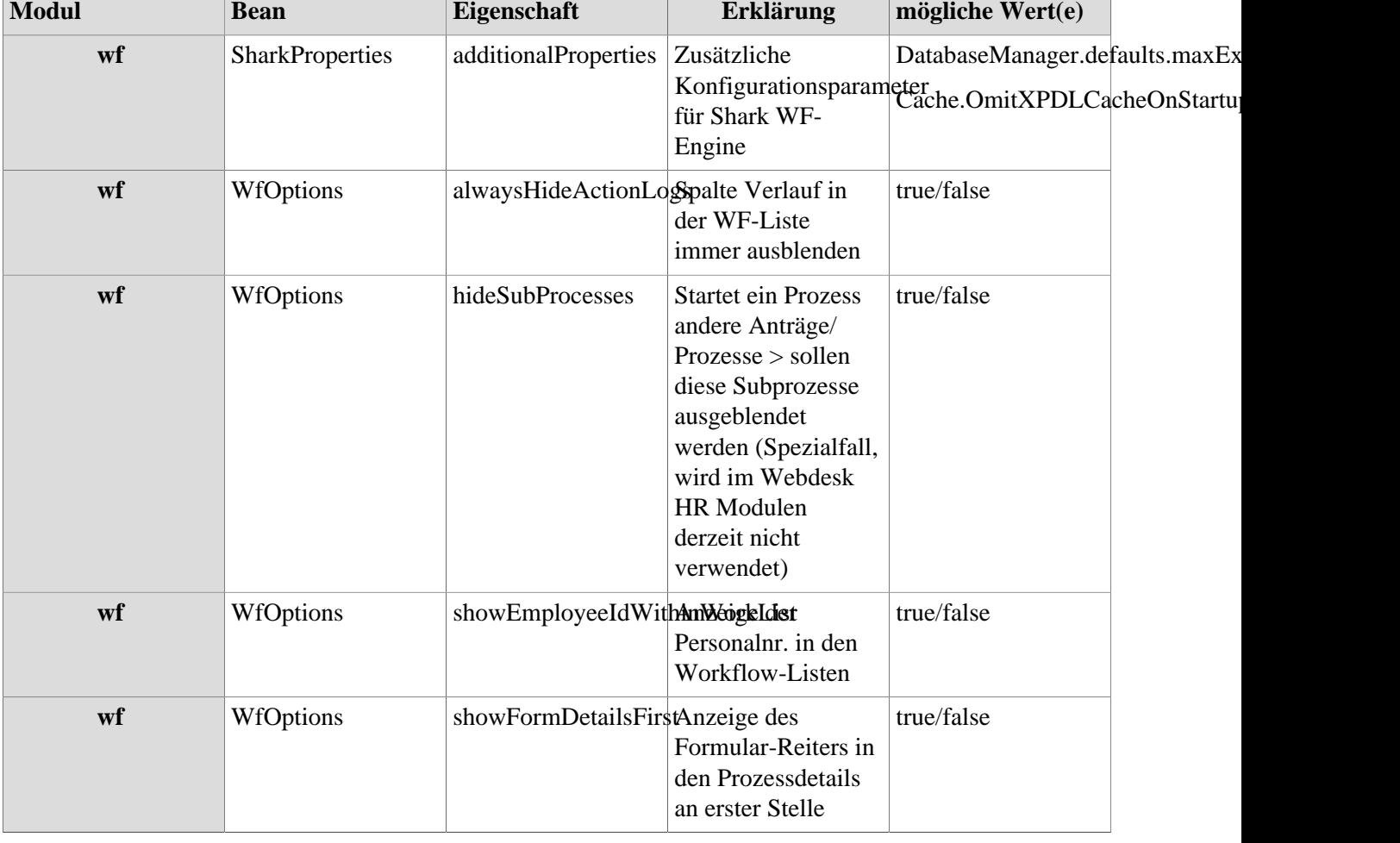

# **Referenz der relevanten Systemparameter für das WF-Modul**

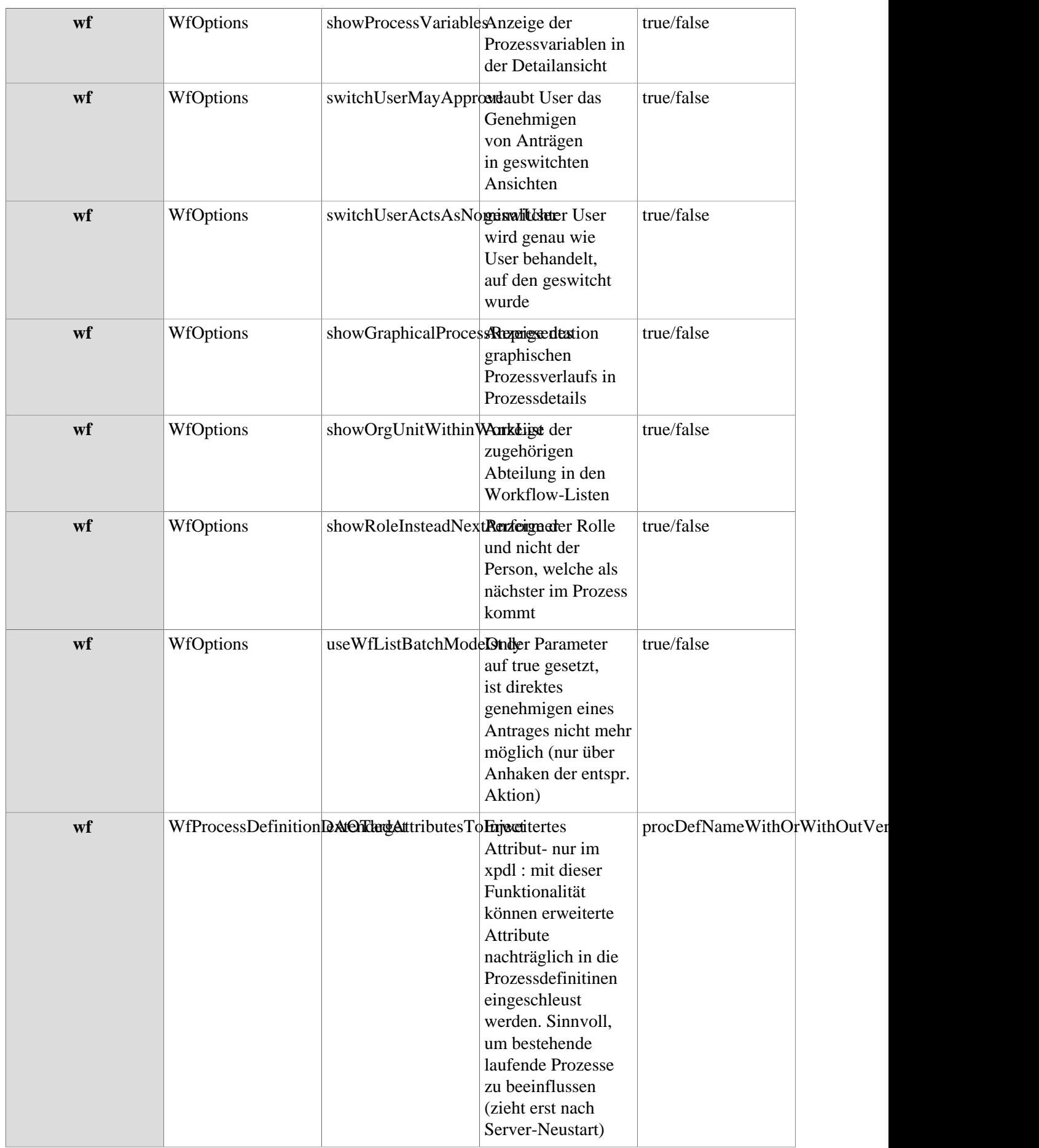

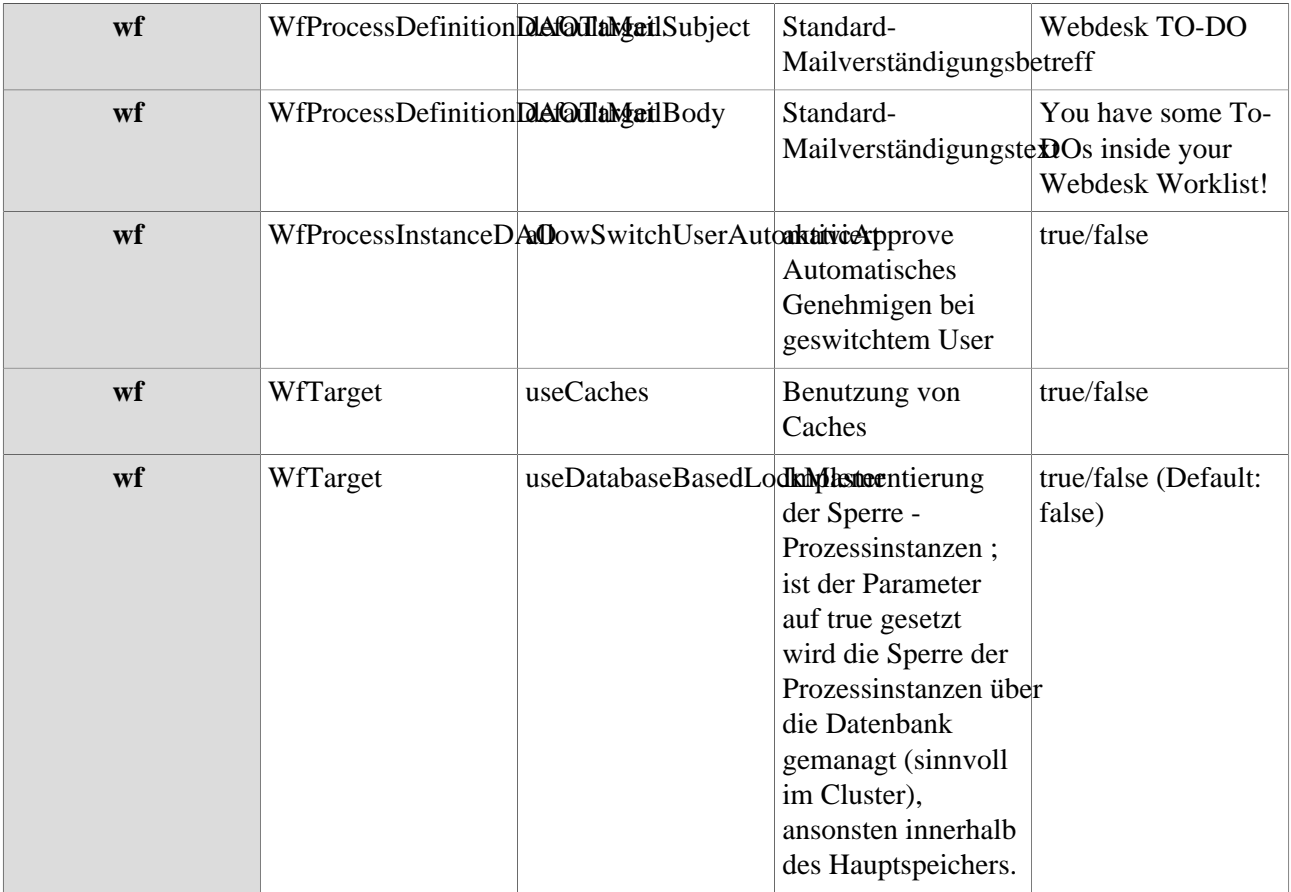

1. /daisy/webdesk-manual-V3.4/g2/2682-dsy/3731-dsy/5122-dsy.html